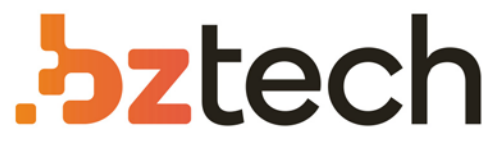

Maior portal de Automação Comercial do Brasil! Encontre o que sua empresa precisa com preços especiais, atendimento especializado, entrega rápida e pagamento facilitado.

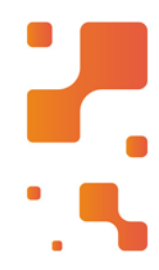

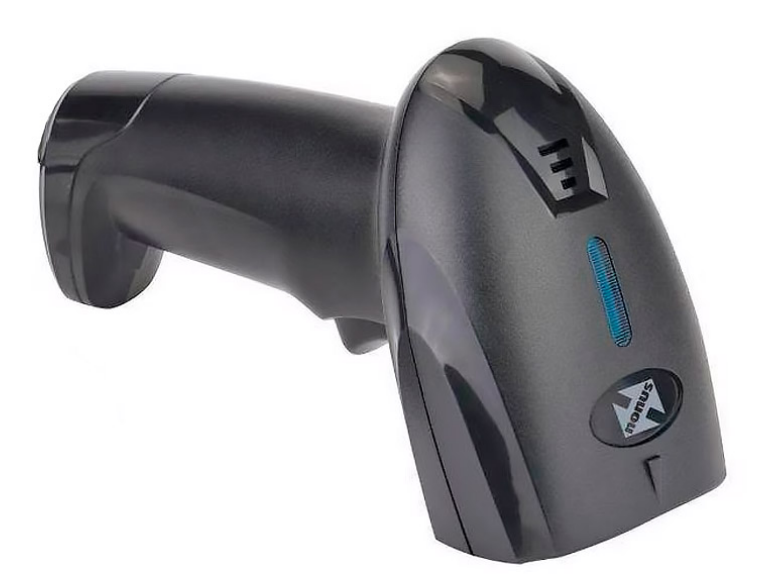

# **Downloads Bz Tech** 7,

# Leitor Nonus LI150

O leitor de código de barras 1D Nonus LI150 possui um design ideal para a leitura rápida e eficaz dos padrões de código de barras mais comuns do mercado, aliando baixo custo à uma ótima performance, podendo trabalhar em modo manual ou automático quando em uso com o suporte.

# **[bztech.com.br](https://www.bztech.com.br/)** [7

# **Manual de Instalação, Operação e Configuração**

# **ÍNDICE**

**1. INSTALAÇÃO**

# **2. OPERAÇÃO**

2.2. Modo de Leitura Automática 2.1. Modo de Leitura Manual

# **3. CONFIGURAÇÃO**

3.1. Sistemas de Internet Banking 3.2. Como configurar

# **4. SUPORTE TÉCNICO**

**5. CÓDIGOS DE CONFIGURAÇÃO**

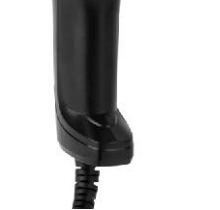

.<br>Cantura de dado:

# LI150

*Leitor laser de código de barras 1D*

# **1. INSTALAÇÃO**

Com o computador ligado, conecte o Cabo USB do Leitor LI150 na porta USB.

O driver será instalado automaticamente em alguns segundos e estará pronto para uso.

# **2. OPERAÇÃO**

# **IMPORTANTE: Ao apontar o feixe de leitura, ajuste a distância entre o LI150 e o código de barras, de modo que o feixe fique maior do que o código de barras. É necessário que se aproxime ou afaste o LI150 até ajustar corretamente.**

# 2.1. Modo de Leitura Manual

Este é o modo padrão de fábrica, o feixe de leitura será aceso quando o gatilho for pressionado. Para realizar a leitura, segure o LI150, pressione o botão e aponte o feixe de leitura em direção ao código de barras. Quando o código for lido, o LI150 emitirá um sinal sonoro.

2.2. Modo de Leitura Automática

Este é o modo de leitura onde o LI150 ficará com o feixe de leitura aceso constantemente. Ao perceber a presença de um código de barras, o LI150 realizará a leitura.

Neste modo de leitura, o ideal é que o LI150 esteja fixado no suporte (opcional vendido separadamente).

**1 2**

# **3. CONFIGURAÇÃO**

O LI150 sai configurado de Fábrica pronto para o uso e habilitado para leitura de diversos códigos de barras (2 de 5 Intercalado, 39, 93, 128, EAN-13, EAN-8, UPC-A, UPC-E, Codabar e outros).

# 3.1. Sistemas de Internet Banking

No site de qualquer banco, NÃO MARQUE A OPÇÃO PARA USO DO LEITOR ÓPTICO (OU LEITOR CÓDIGO DE BARRAS ), simplesmente realize a leitura no campo de digitação (ou linha digitável), onde funcionará normalmente caso não tenha alterado a configuração de fábrica.

# 3.2. Como configurar

Para habilitar ou desabilitar uma função, utilize os códigos de barras localizados no final deste Manual.

Selecione o código com a função desejada, aponte o feixe e efetue a leitura. O LI150 emitirá um sinal sonoro indicando que a configuração foi realizada com sucesso.

OBS: Não configure o LI150 a menos que seja realmente necessário. Se não conseguir utilizar, recomendamos entrar em contato com o Suporte Técnico para receber instruções.

Contate o suporte tecnico da Nonus atraves de mensagens via WhatsApp no mimero (11) 96336-6143 ou envie um e-mail com viene para . suporte@nonus.com.br

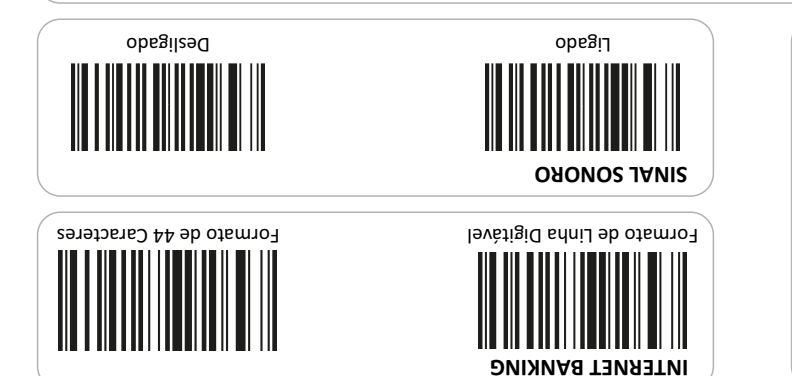

muh batan sebagai kecamatan ing kabupaten di kalendar pada tahun bahasa yang bersemua dalam kalendar bersemua<br>Terbit dalam kecamatan dalam kecamatan dalam kecamatan dalam kecamatan dan bersemua dalam kecamatan dalam keca

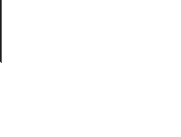

nua meqida certa captura ob provided

kua das Oiticicas, 77 • Parque Jabaquara CEP 04346-090 • São Paulo • SP • T: 11 2344-0404 F: uouna@uounarcom.br • W: www.nonus.com.br

ITDCM200v2

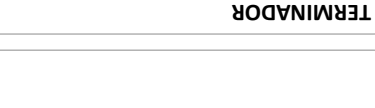

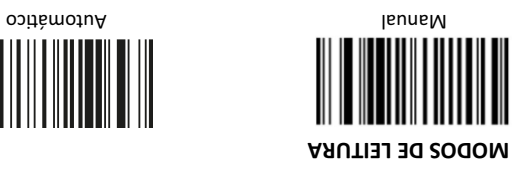